## Ввод по коду, штрих-коду и артикулу

- [Ввод по коду и штрих-коду](#page-0-0)
- [Ввод по артикулу](#page-0-1)

## <span id="page-0-0"></span>Ввод по коду и штрих-коду

Штрих-код — это зашифрованная информация о параметрах продукции, наносимая на упаковку или поверхность товара и считываемая специальными устройствами. Регистрация товара по штрих-коду является одним из наиболее используемых способов регистрации продаваемого товара.

Кассовое ПО Artix позволяет добавлять в чек товар по штрих-коду:

- при помощи сканера штрих-кода,
- вручную.

Поиск товара определяется на основании введенного штрих-кода, при отсутствии штрих-кода выполняется поиск по коду.

При вводе штрих-кода товара вручную подтверждение добавления может быть осуществлено по нажатию клавиши "Ввод" или клавиши "Ввод по штрих-коду". Для настройки ввода по штрих-коду в утилите администрирования Yuki необходимо на клавишу настроить действие "Ввод по штрих-коду" с командой COMMA ND\_BCODE. О настройке действий подробнее можно прочитать в разделе "[Настройка действий](http://docs.artix.su/pages/viewpage.action?pageId=10649696)".

Подробнее о правилах разбора штрих-кода можно прочитать в разделе "[Правила разбора штрих-кода](#)".

При сканировании штрих-кода товара можно учитывать количество символов в штрих-коде и при необходимости дополнять его лидирующими нулями. Дополнение штрих-кода лидирующими нулями определяется параметром transmitLeadZero в конфигурационном файле /linuxcash/cash/conf/ncash.ini:

- при значении параметра true штрих-код товара дополняется лидирующими нулями до 13 символов,
- при значении параметра false штрих-код товара принимается с имеющимся количеством символов.

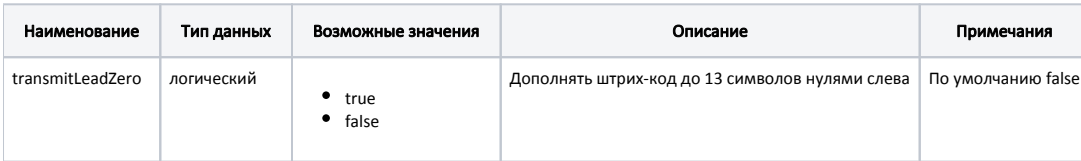

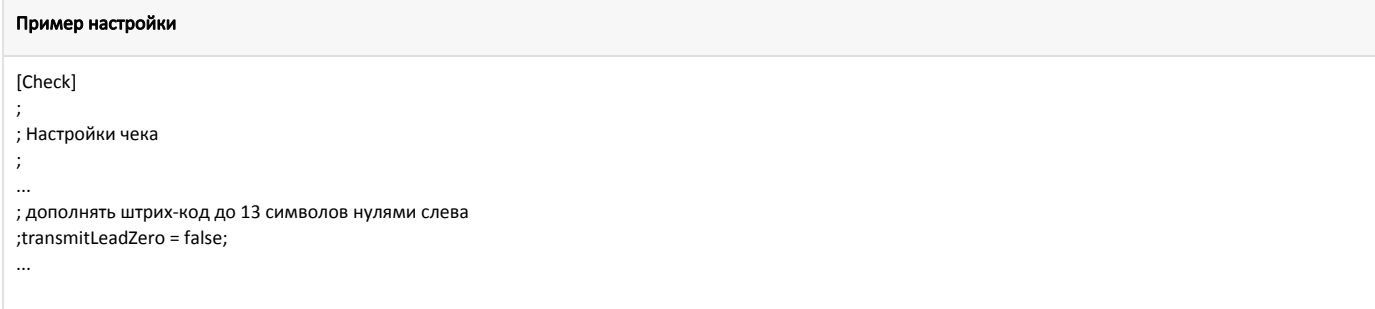

Ввод товара по коду может потребоваться в тех случаях, когда возможно совпадение штрих-кодов одних товаров с кодами других, или на кассе используется

дополнение штрих-кодов лидирующими нулями. Для настройки ввода по коду в утилите администрирования Yuki необходимо на клавишу настроить действие "Ввод по коду" с командой COMMAND\_CODE. О настройке действий подробнее можно прочитать в разделе ["Настройка действий](http://docs.artix.su/pages/viewpage.action?pageId=10649696)".

Кассовое ПО Artix позволяет запрещать добавление товаров в чек по коду по нажатию клавиши "Ввод". Способ добавления товаров в чек определяется параметром blockAddPositionManualByCode, который задается в конфигурационном файле /linuxcash/cash/conf/ncash.ini в секции [Check]:

- при значении параметра true добавление товаров в чек может быть осуществлено по штрих-коду (вручную или при помощи сканера) или по коду по нажатию клавиши "Ввод по коду". При добавлении товара в чек по коду по нажатию клавиши "Ввод" на экран будет выведено предупреждение "Вводить код товара вручную запрещено".
- при значении параметра false добавление товаров в чек может быть осуществлено любым способом.

## <span id="page-0-1"></span>Ввод по артикулу

Артикул - дополнительное условное обозначение, присваиваемое товару (аналогично коду) и состоящее из цифр или букв, а также их сочетаний.

Для добавления позиции в чек по артикулу необходимо:

- 1. В [БД Dictionaries таблице Tmc](https://docs.artix.su/pages/viewpage.action?pageId=86248283) для товара заполнить поле articul.
- 2. Включить настройку addPositionByArticul в конфигурационном файле /linuxcash/cash/conf/ncash.ini в секции [Check]:
	- при значении true поиск товара осуществляется сначала по штрих-коду, при отсутствии штрих-кода выполняется поиск по артикулу;
	- при значении false поиск товар осуществляется по штрих-коду, при отсутствии штрих-кода выполняется поиск по коду.

Если в БД заведено несколько товаров, соответствующих введенному артикулу, то в чек будет добавлен первый найденный товар.➀

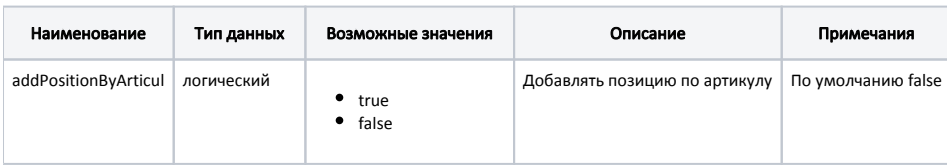

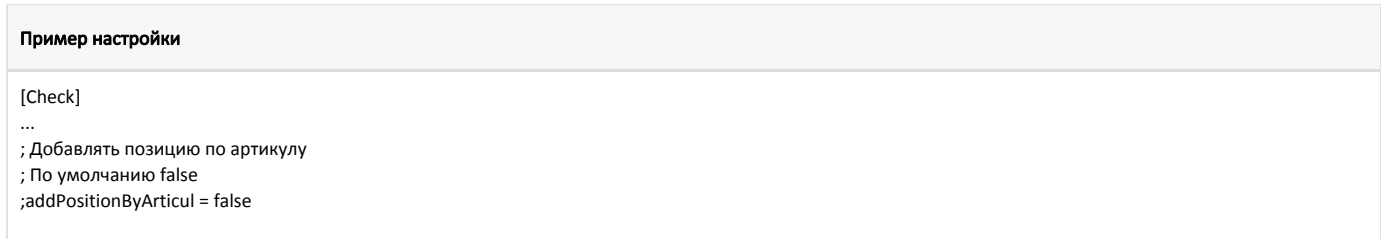